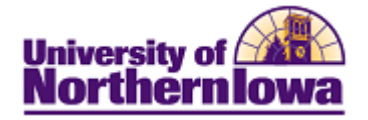

#### **Updating Bio-Demo Information using Campus Community**

**Purpose:** The instructions below describe how to update Bio/Demo information, as new or corrected information becomes available. To update data, access Campus Community and navigate to the appropriate page. The table below provides the topic/page for each item.

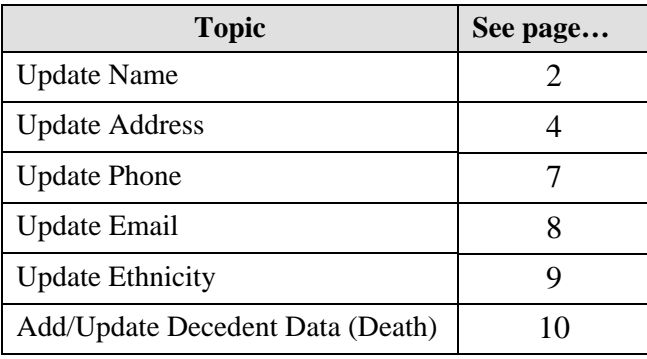

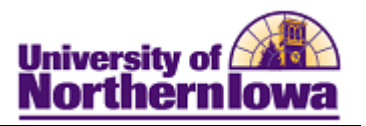

### **Update Name**

**Important!** If the user is also employed at UNI (Click the Affiliation icon the to determine), then do not make the name updates, instead direct the user to HR to complete the updates.

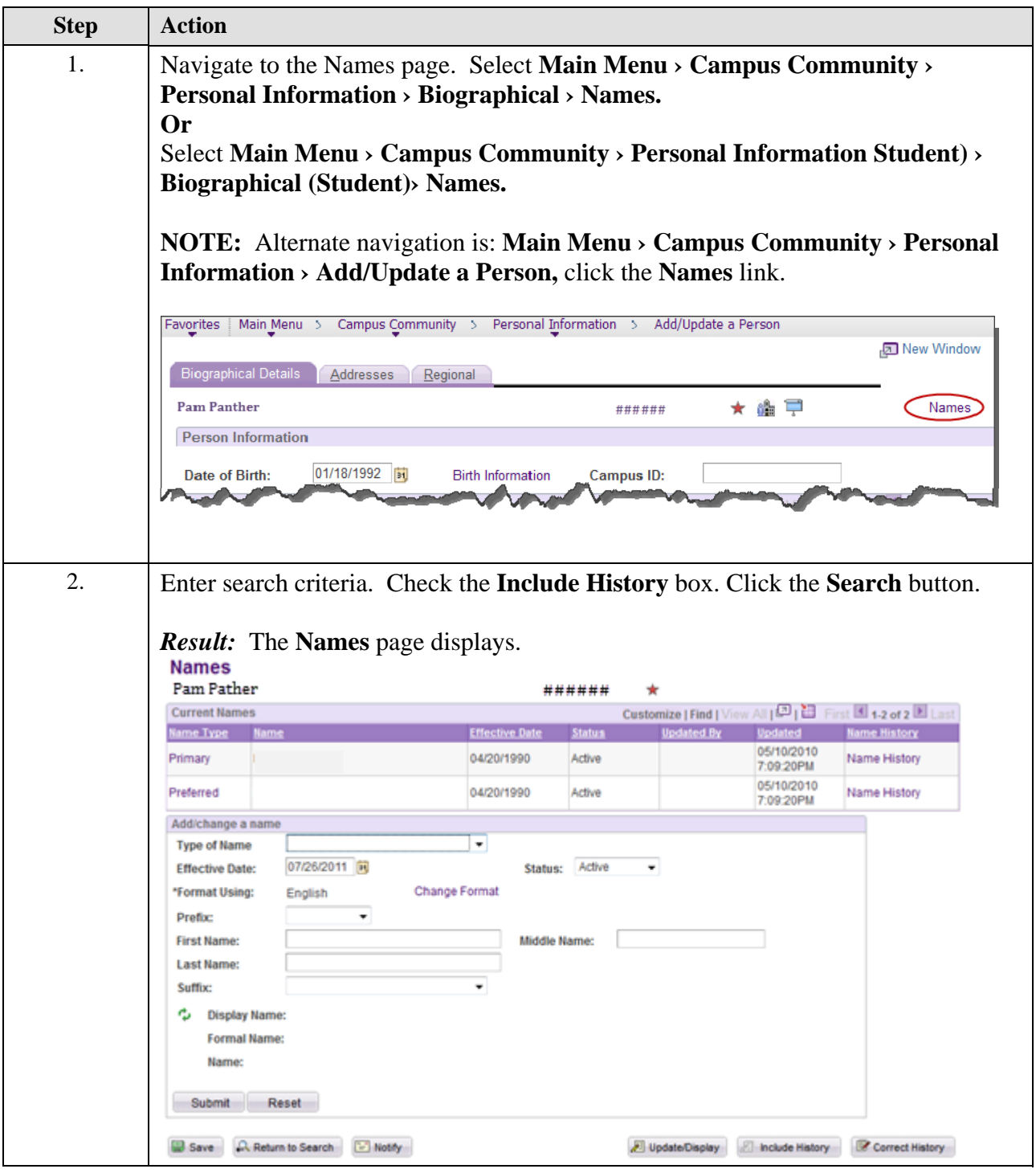

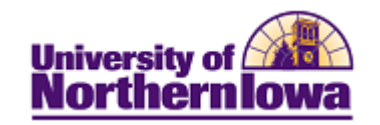

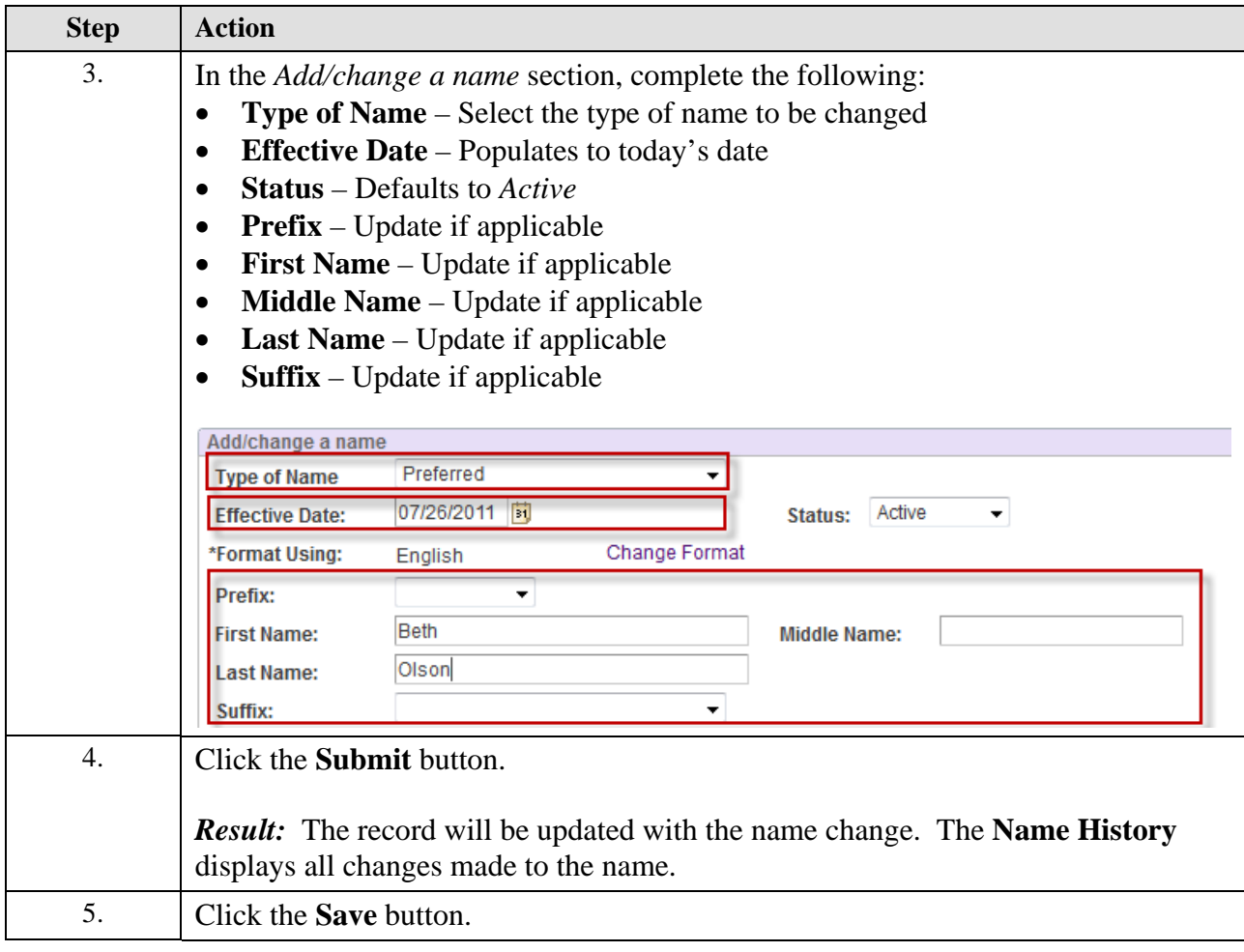

#### **Name Update Tips:**

- Primary Name This is the "official name"
- We no longer use the Middle Name field for maiden name. Name changes are always effective dated, so we have a historical record of the changes.
- The Search/Match feature matches on current and former names.
- When entering names, use the correct case. Unlike the Legacy system, Campus Solutions is case sensitive. What you enter is what you get.

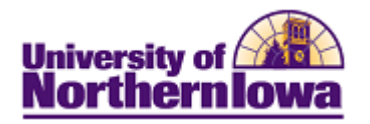

# **Update Address**

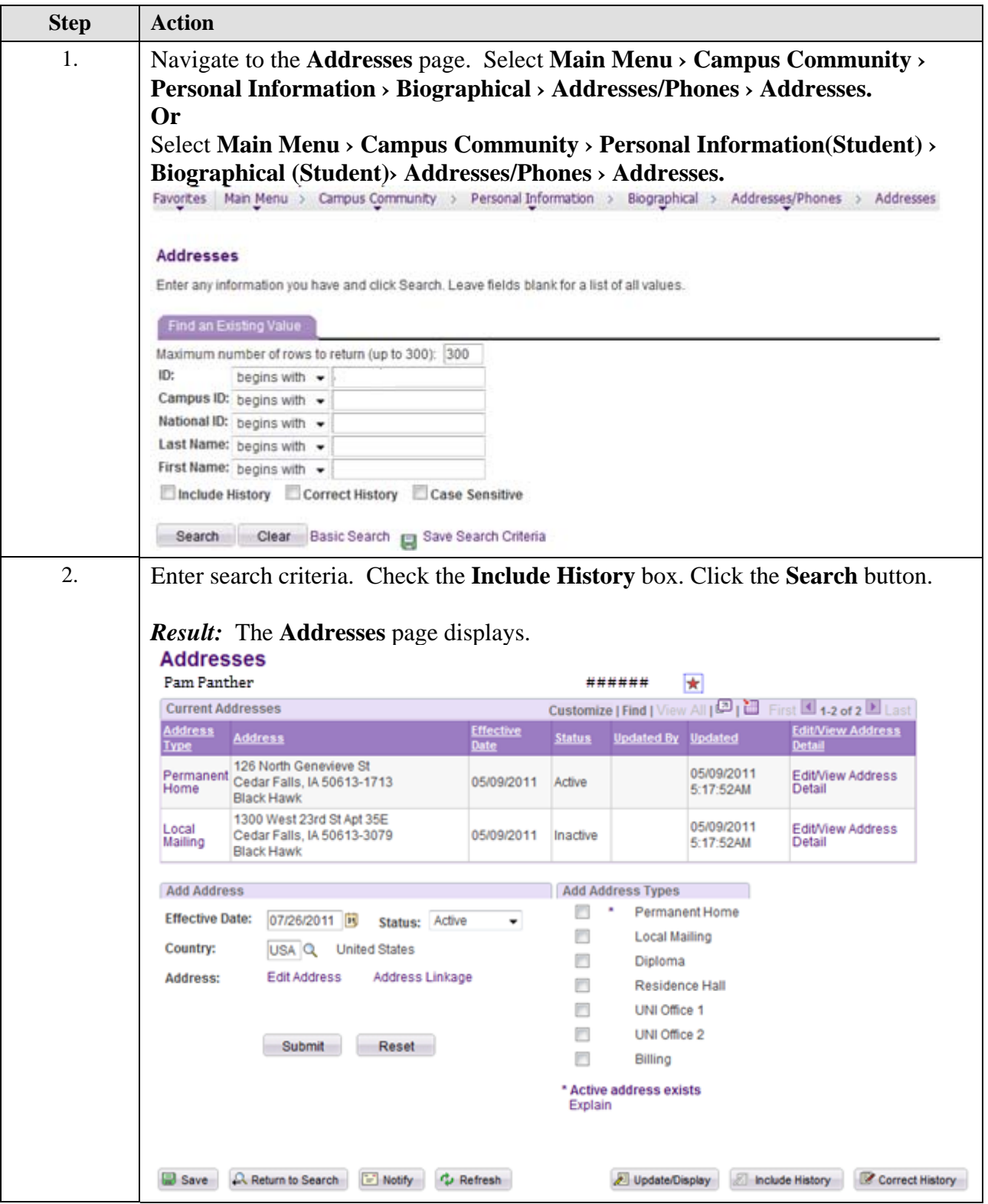

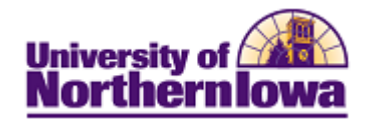

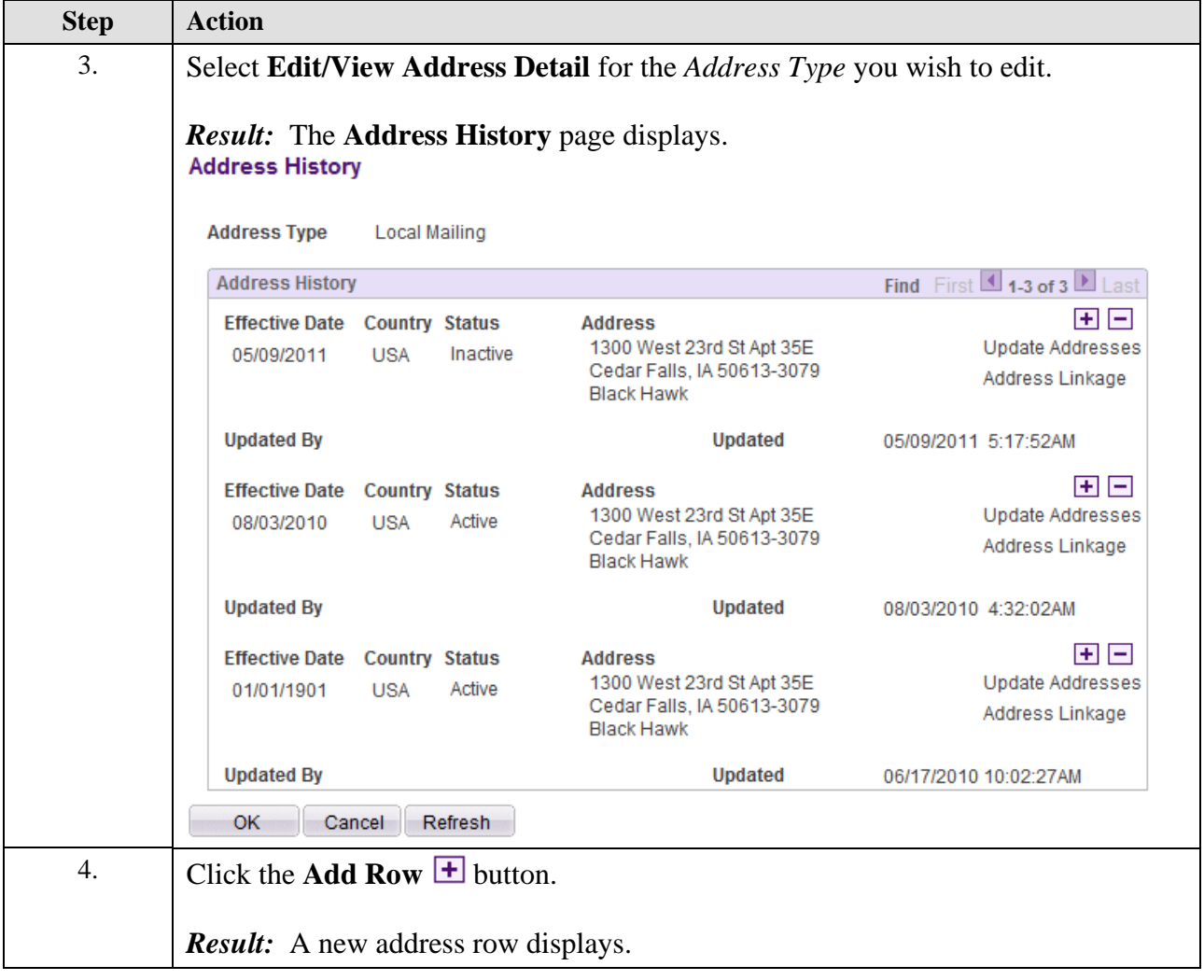

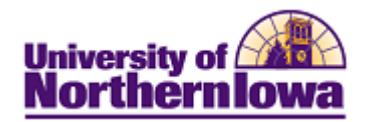

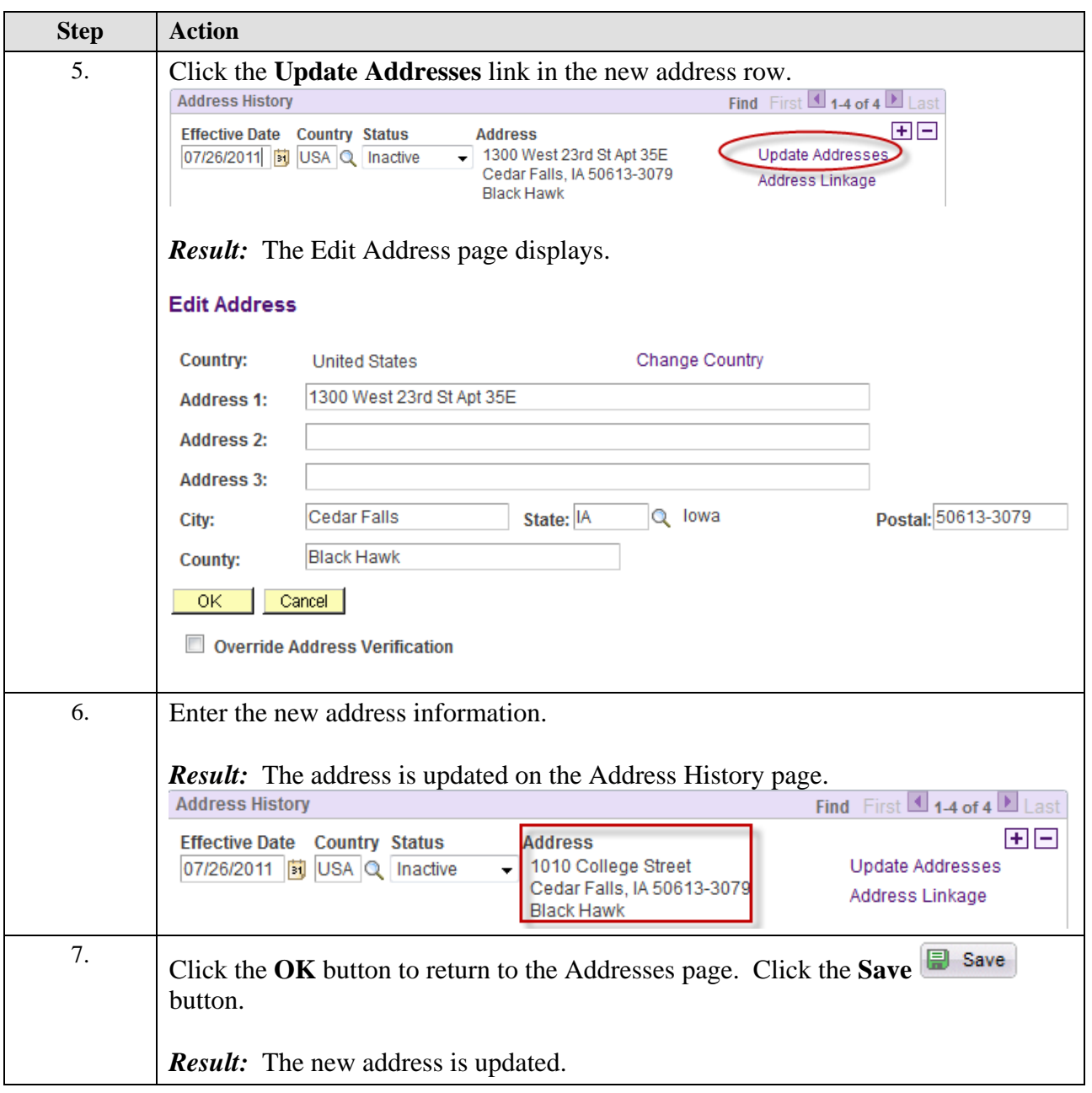

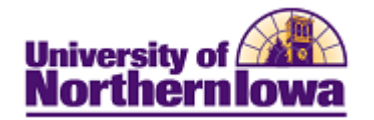

## **Update Phone**

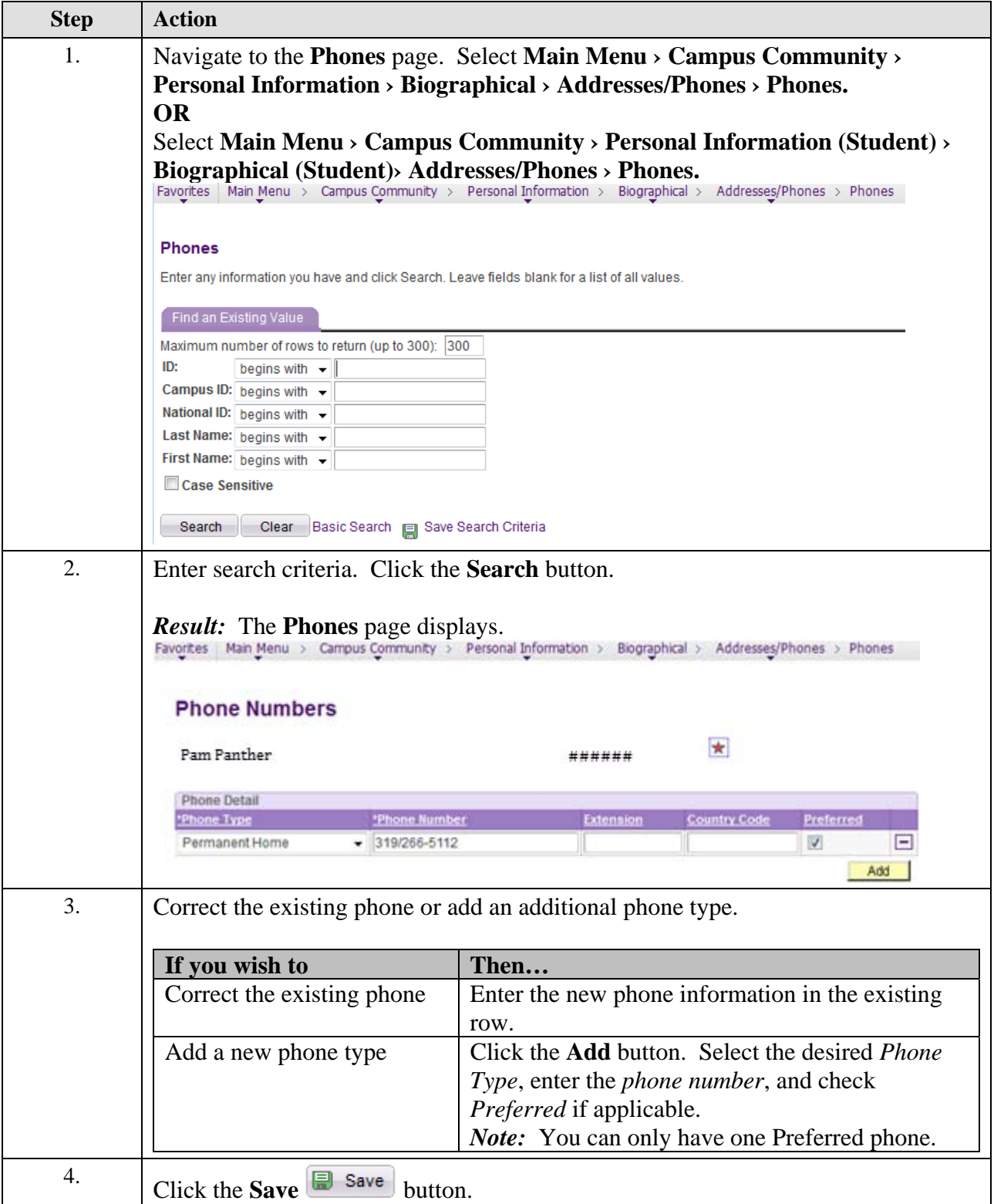

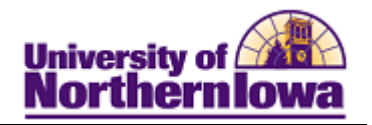

# **Update Email**

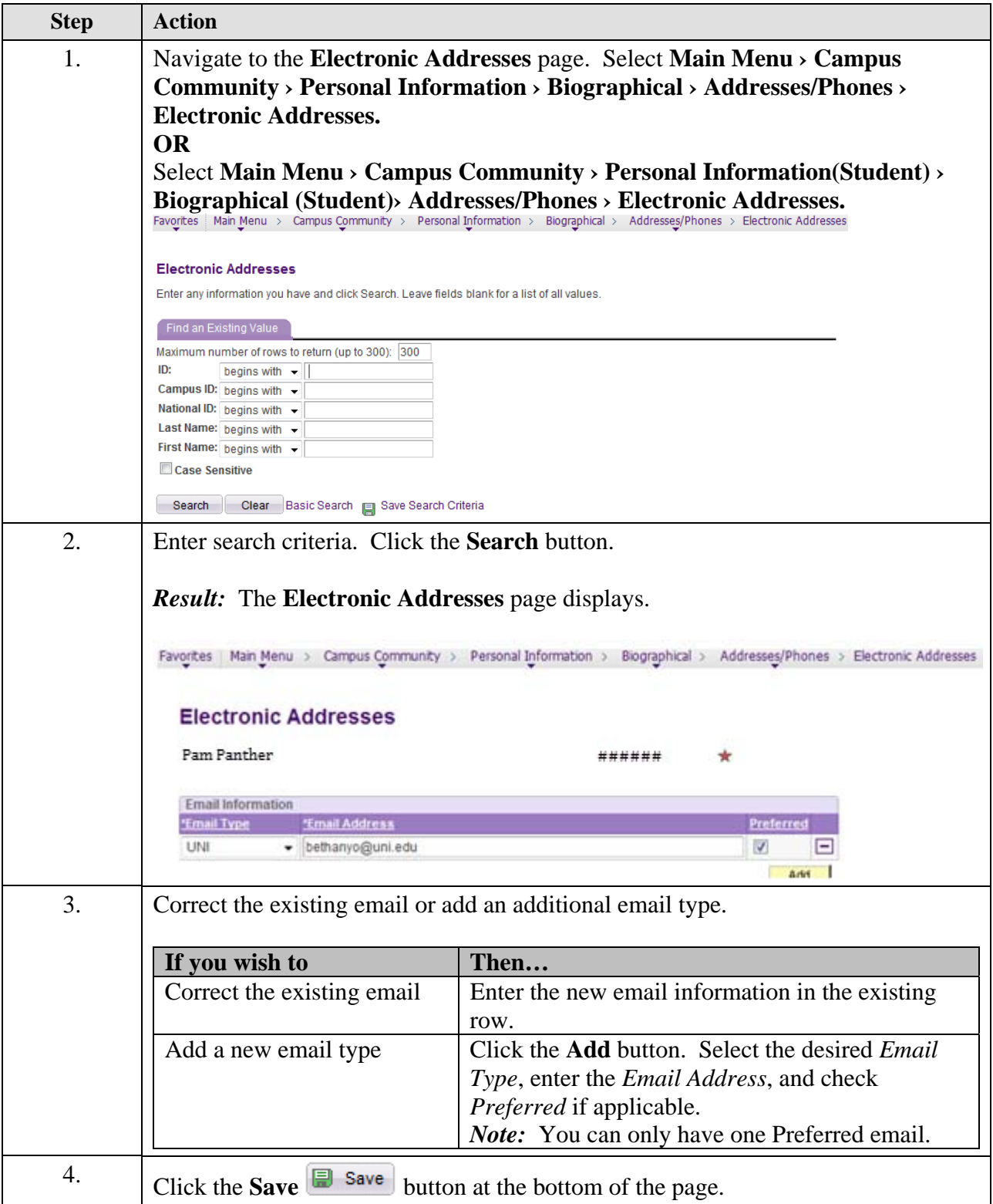

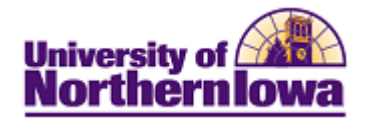

## **Update Ethnicity**

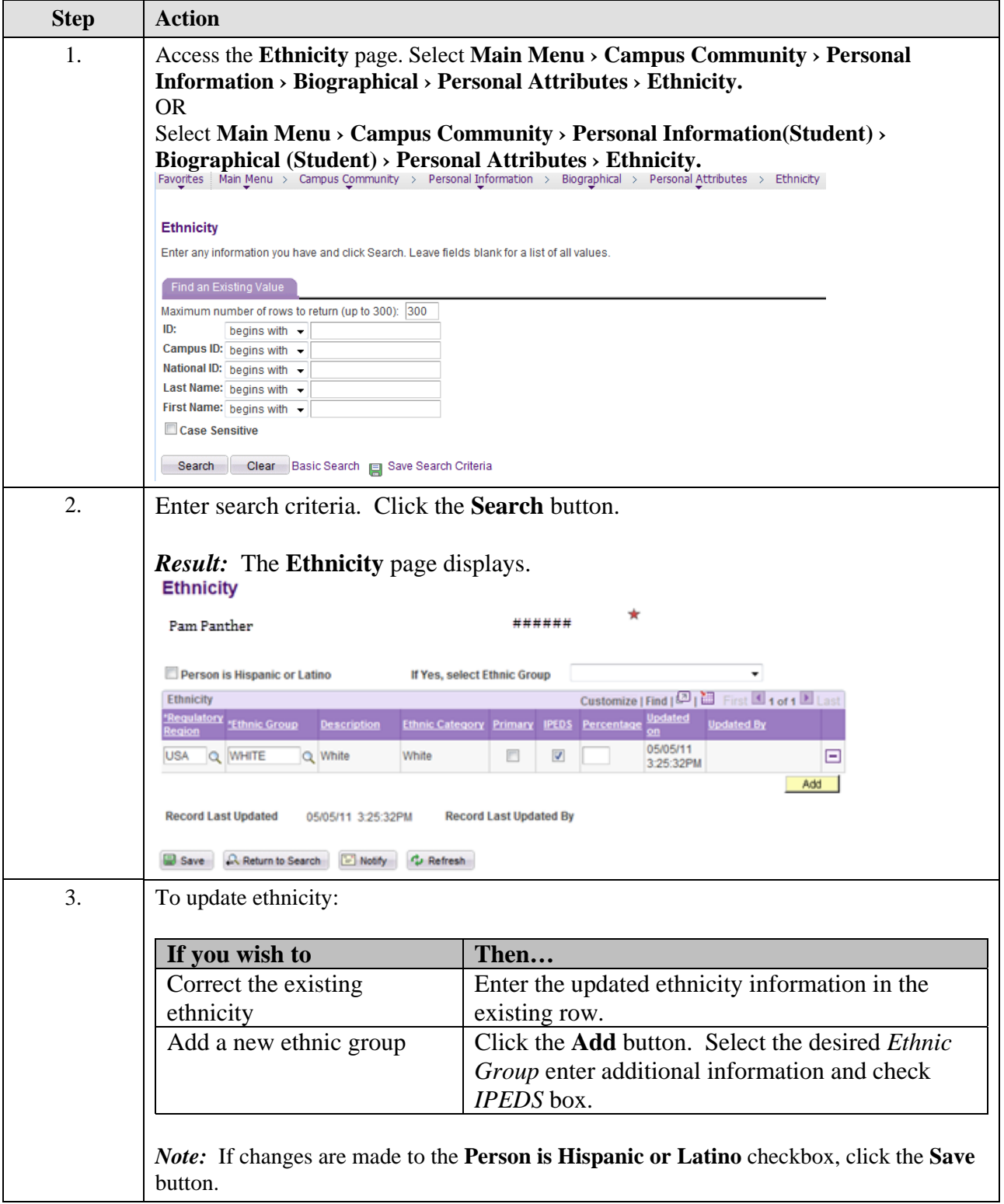

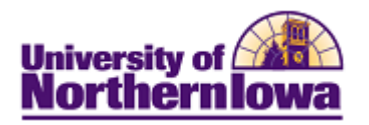

#### **Add/Update Decedent Data (Death)**

In the event that a student who has completed an application passes away, two updates must be made. **Prior to making these updates, if the deceased student was currently enrolled you should process a Term Withdrawal before updating the Program/Plan information:** 

- Student Program/Plan Program Action is changed to "WADM" (Administrative Withdrawal), and the Action Reason is changed to "DEAT" (Deceased).
- Update Campus Community Decedent Data

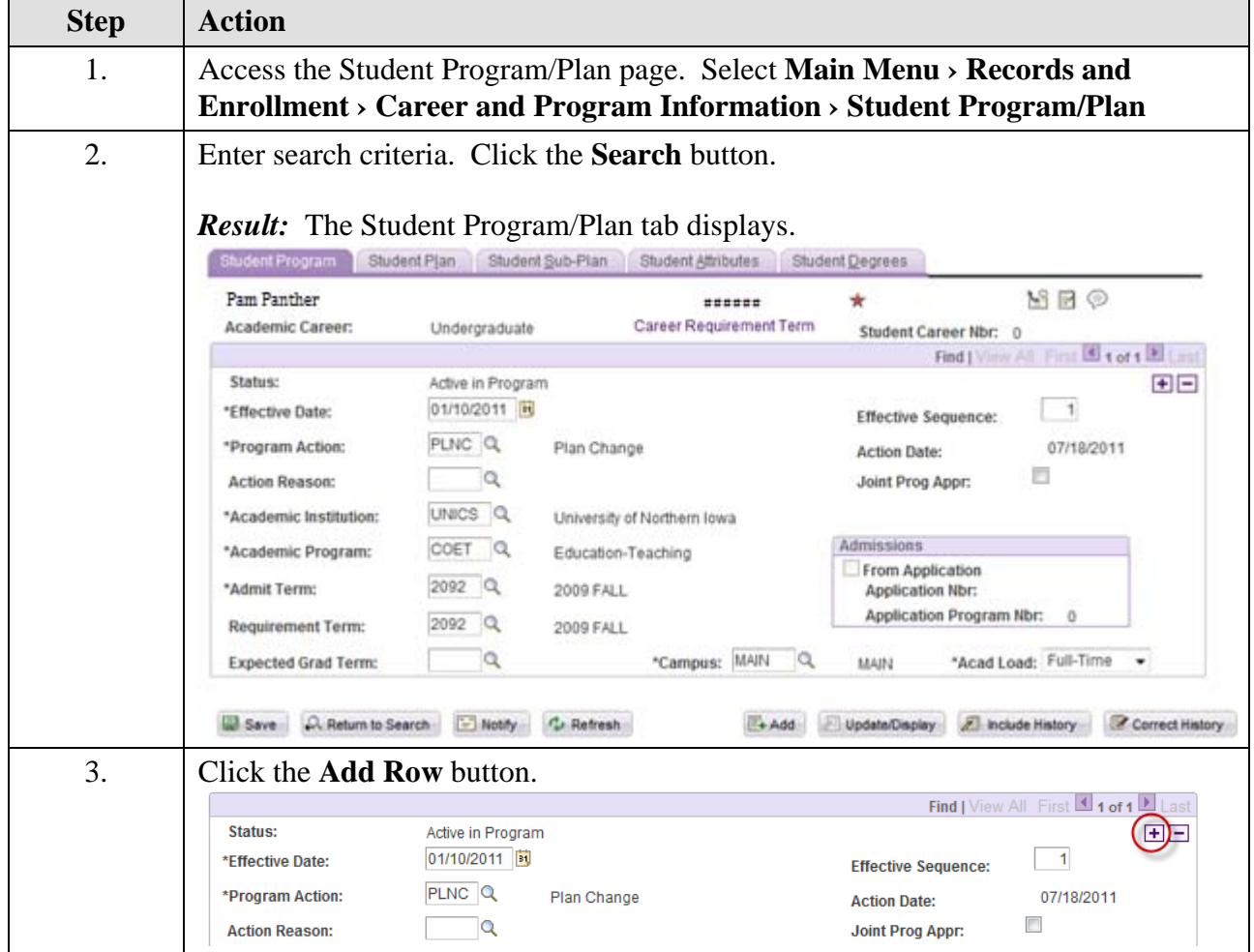

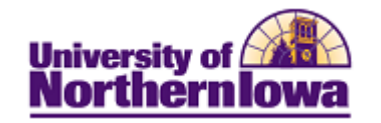

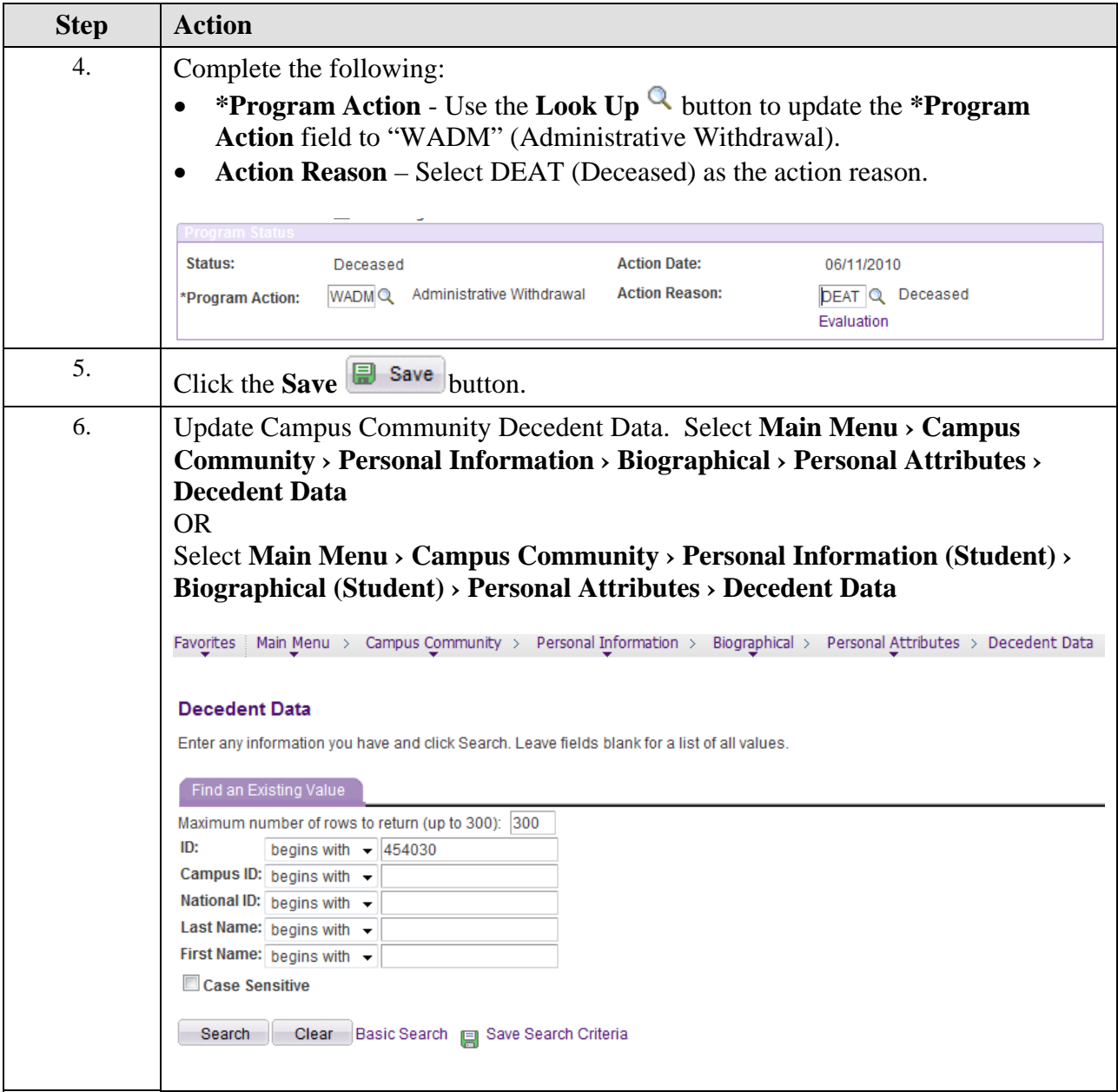

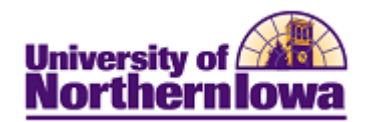

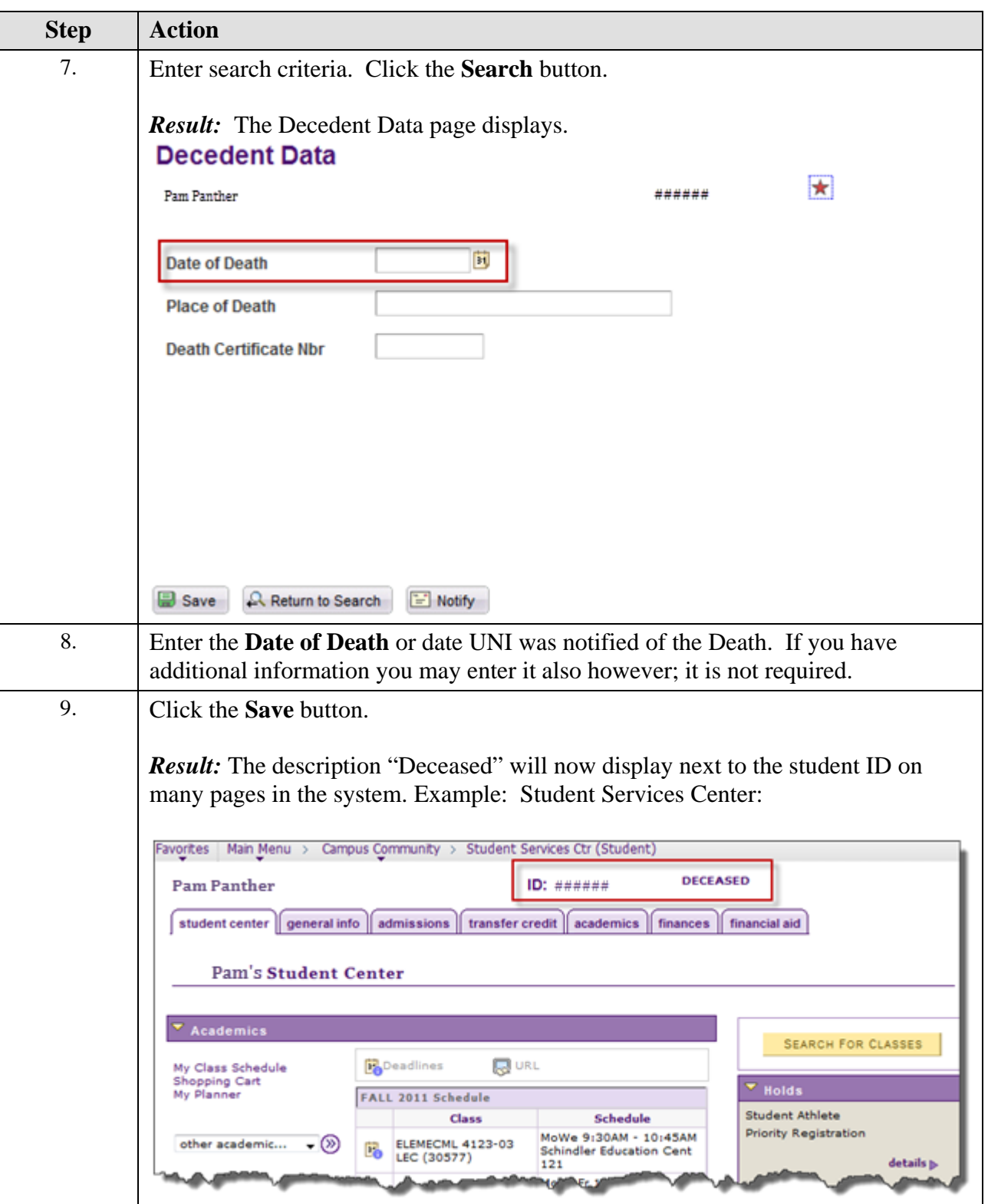